# Investigating and fixing a new CRAN check error in my OneSampleMR package

Tom Palmer, MRC IEU and PHS, Bristol Medical School, University of Bristol 20/05/2022

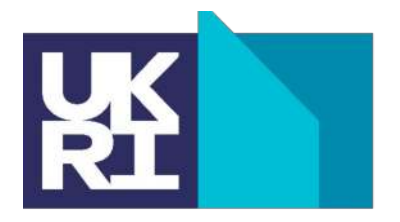

**MRC Integrative** Epidemiology Unit

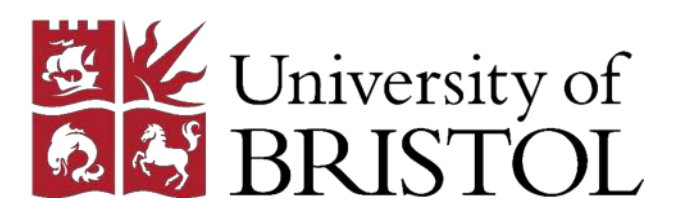

### **Overview**

- Introduction
- Investigating
- $\bullet$  Fixing
- What happened next?
- Conclusion

### **Introduction**

• To be accepted onto CRAN or Bioconductor R packages must pass

R CMD check / devtools::check()

- Further info from my Code Club session <https://remlapmot.github.io/r-pkg-tips/>
- CRAN have special/pseudo-secret additional check settings
- First submit to<https://builder.r-hub.io/> and <https://win-builder.r-project.org/> fix then submit to CRAN then  $\mathbb{C}$

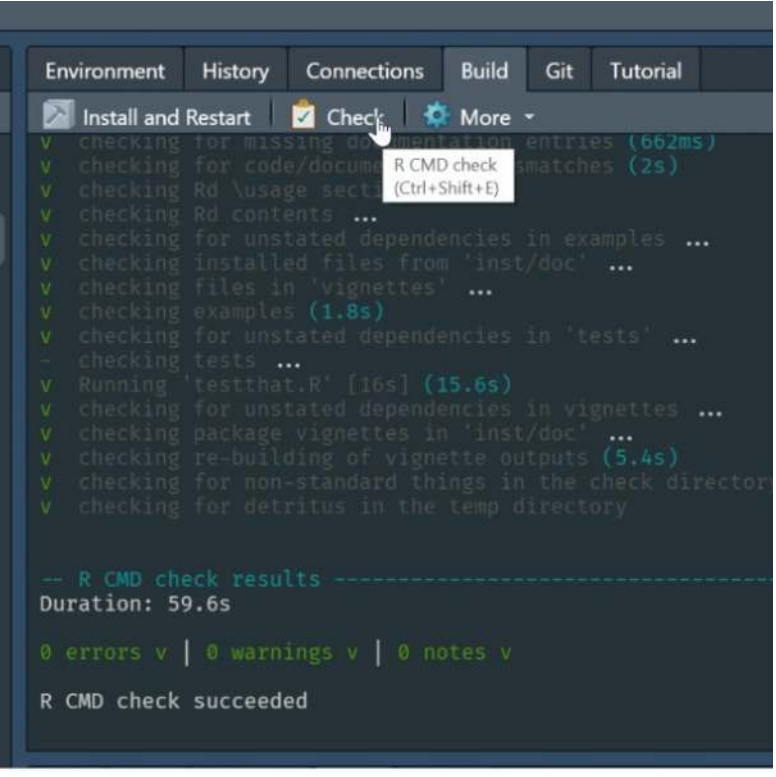

- 2 releases of OneSampleMR accepted onto CRAN ...
- $\ldots$  then  $\ldots$  email from CRAN Team
	- $\circ$  New problem/s
	- $\circ$  2 week deadline to fix otherwise package will be removed/archived and hence no longer available using install.packages()

### **CRAN package OneSampleMR**

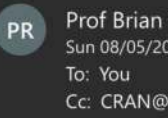

Prof Brian Ripley <ripley@stats.ox.ac.uk> Sun 08/05/2022 08:49 Cc: CRAN@R-project.org

Dear maintainer,

Please see the problems shown on <https://cran.r-project.org/web/checks/check results OneSampleMR.html>.

Please correct before 2022-05-22 to safely retain your package on CRAN.

Packages in Suggests should be used conditionally: see 'Writing R Extensions'. This needs to be corrected even if the missing package(s) become available. It can be tested by checking with \_R\_CHECK\_DEPENDS\_ONLY\_=true.

The CRAN Team

Reply all Forward Reply

### Investigating

- Go to package CRAN page
- Then to CRAN checks link

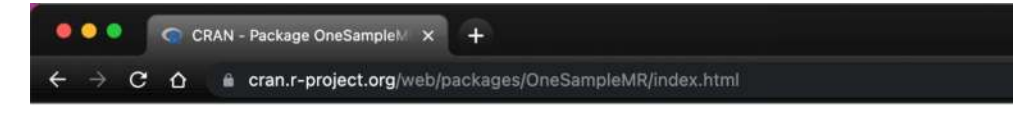

OneSampleMR: One Sample Mendelian Randomization and Instrumental Variable Analyse

Useful functions for one-sample (individual level data) Mendelian randomization and instrumental variable analyses. The <doi:10.1016/j.jeconom.2015.06.004> conditional F-statistic, the multiplicative structural mean model Hernán and Robin stage residual inclusion estimators explained by Terza et al. (2008) <doi:10.1016/j.jhealeco.2007.09.009>.

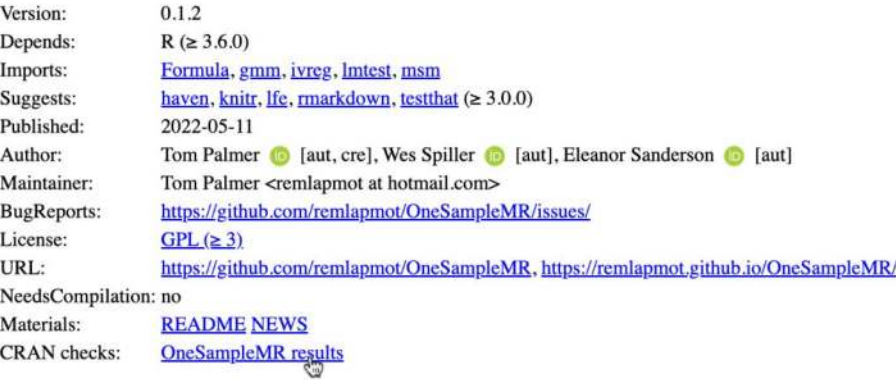

- Error on 4 Linux sub-architectures
- Those weren't there a few days ago or when I sent in the 2 previous versions

 $C$   $\Omega$ 

cran.r-project.org/web/checks/check\_results\_OneSampleMR.html

CRAN Package Check Results for Package OneSampleMR

Last updated on 2022-05-10 13:50:43 CEST.

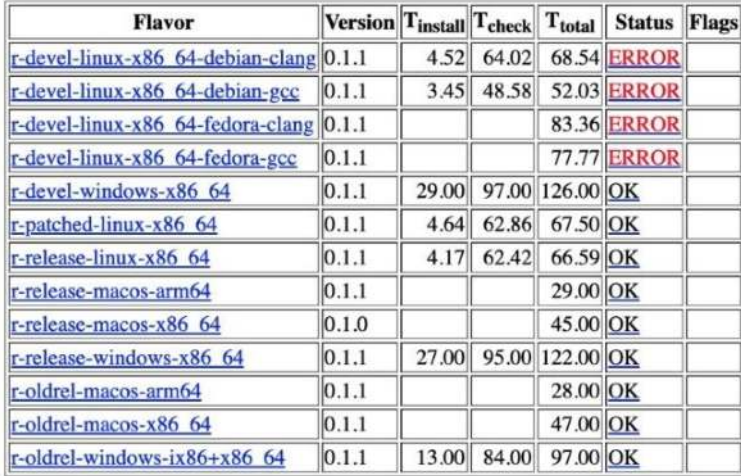

- (bottom of previous screen)
- Crucial lines:
	- o NOTE: Package suggested (in Suggests list in DESCRIPTION file) but not available for checking: 'ivtools'
	- $\circ$  ERROR: Error processing vignette  $\ldots$  there is no package called 'ivtools'

### **Additional issues**

### noSuggests

Check Details

Version:  $0.1.1$ Check: package dependencies **Result: NOTE** Package suggested but not available for checking: 'ivtools' Flavors: r-devel-linux-x86 64-debian-clang, r-devel-linux-x86 64-debian-gcc

Version:  $0.1.1$ Check: re-building of vignette outputs **Result: ERROR** Error(s) in re-building vignettes:

--- re-building 'compare-smm-fits.Rmd' using rmarkdown Quitting from lines 18-20 (compare-smm-fits.Rmd) Error: processing vignette 'compare-smm-fits.Rmd' failed with diagnostics: there is no package called 'ivtools' --- failed re-building 'compare-smm-fits.Rmd'

#### (part of) DESCRIPTION file  $\bullet$

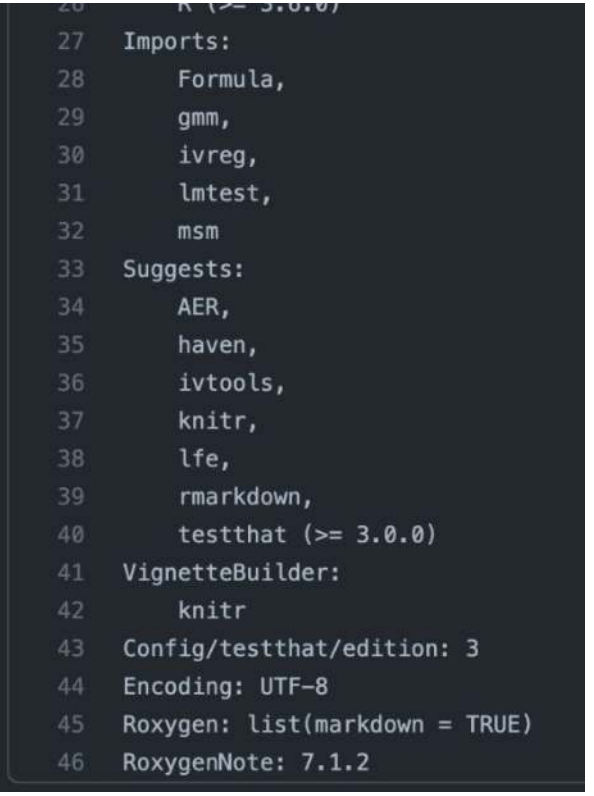

C O C C cran.r-project.org/web/checks/check\_results\_ivtools.html

 $\bullet$  Investigate ivtools check results

- $\bullet$  Error for the same 4 Linux sub-architectures
- $\bullet$  Similar but not identical crucial line:
	- $\circ$  ERROR: Package required (in Imports list in DESCRIPTION file) but not available: 'ahaz'

CRAN Package Check Results for Package ivtools

Last updated on 2022-05-11 13:52:51 CEST.

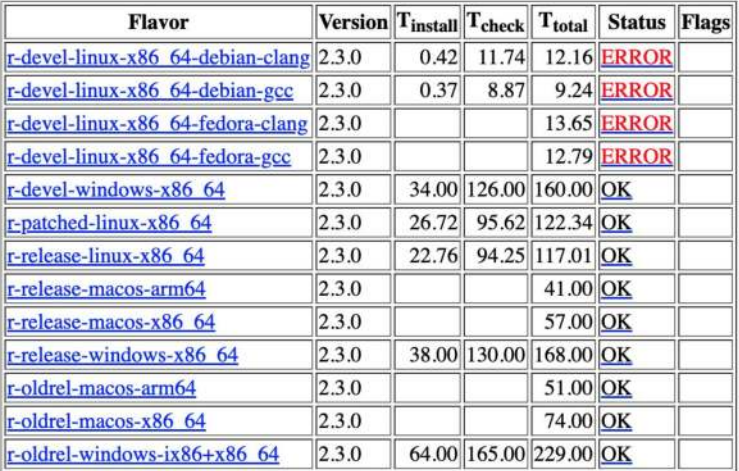

Check Details

Version:  $2.3.0$ Check: package dependencies **Result: ERROR** Package required but not available: 'ahaz'

See section 'The DESCRIPTION file' in the 'Writing R Extensions' manual. Flavors: r-devel-linux-x86 64-debian-clang, r-devel-linux-x86 64-debian-gcc, r-devel-l

9

CRAN Package Check Results for Package ahaz

Last updated on 2022-05-11 13:52:42 CEST.

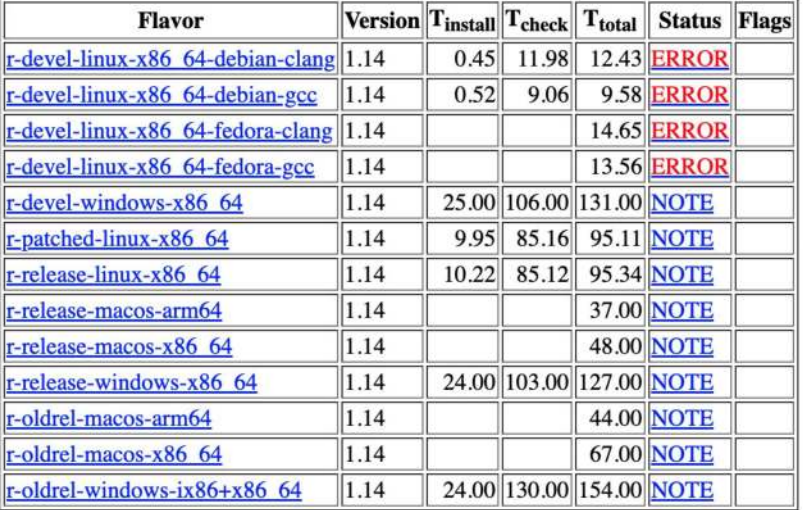

#### **Additional** issues

#### **BLAS**

Check Details

Version: 1.14 Check: whether package can be installed **Result: ERROR** Installation failed. Flavors: <u>r-devel-linux-x86 64-debian-clang</u>, r-devel-linux-x86 64-debian-gcc, r-devel 10

- Investigate ahaz check results
- $\bullet$  Error on the same 4 Linux sub-architectures
- $\bullet$  Crucial line:
	- o Installation failed
- $\bullet$   $\ldots$  we have found the source of the error
- Click on one of the errors then on the installation log file
- Some C code has failed to build
	- $\circ$  maybe R-devel requires different settings/C code syntax
	- $\circ$  maybe CRAN have changed their setup

```
\mathbf{C}F-project.org/nosyn/R.check/r-devel-linux-x86_64-debian-clang/ahaz-00ins
            \hat{O}* installing to library '/home/hornik/tmp/R.check/r-devel-clang/Work/build/Packages'
* installing *source* package 'ahaz' ...
** package 'ahaz' successfully unpacked and MD5 sums checked
** using staged installation
** libs
make[1]: Entering directory '/tmp/Rtmpl8ymNJ/R.INSTALL3fd8b71c803768/ahaz/src'
clang-14 -I"/home/hornik/tmp/R.check/r-devel-clang/Work/build/include" -DNDEBUG
                                                                                   -T/uahaz.c:15:13: error: conflicting types for 'dgemv '
extern void F77 SUB(dgemv)(const char *trans, const int *m, const int *n,
/home/hornik/tmp/R.check/r-devel-clang/Work/build/include/R ext/RS.h:82:24: note: expa
#define F77 SUB(x)
                       F77 CALL(x)/home/hornik/tmp/R.check/r-devel-clang/Work/build/include/R ext/RS.h:77:22: note: expa
# define F77 CALL(x)x ##<scratch space>:50:1: note: expanded from here
dgemv
/home/hornik/tmp/R.check/r-devel-clang/Work/build/include/R ext/BLAS.h:107:1: note: pr
F77 NAME(dgemv)(const char *trans, const int *m, const int *n,
```
## Fixing

- Open OneSampleMR repo as RStudio  $\bullet$ project (i.e., double click .Rproj file)
- Search for "ivtools" using Find in Files  $\bullet$ (Ctrl/Cmd + Shift + F) (restrict to Common R source files)

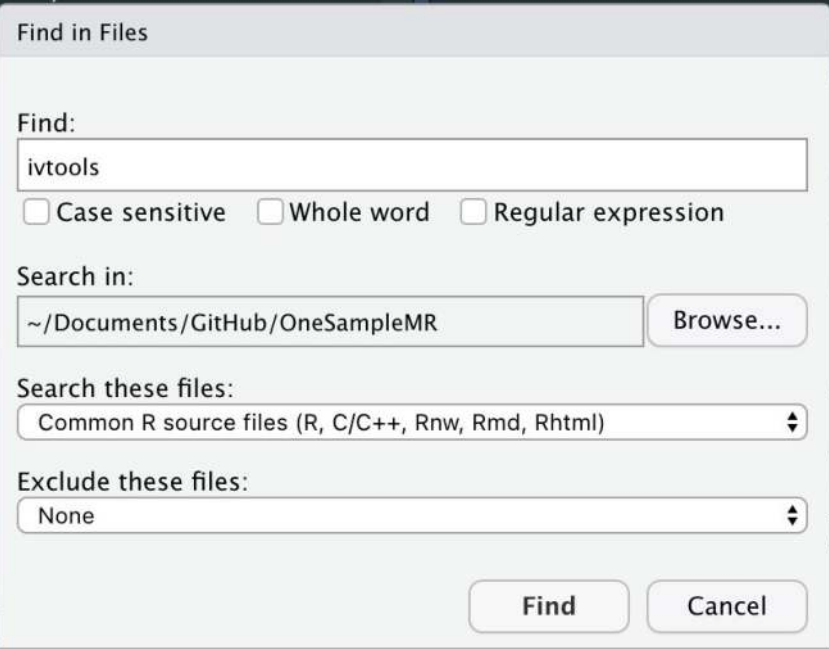

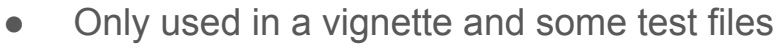

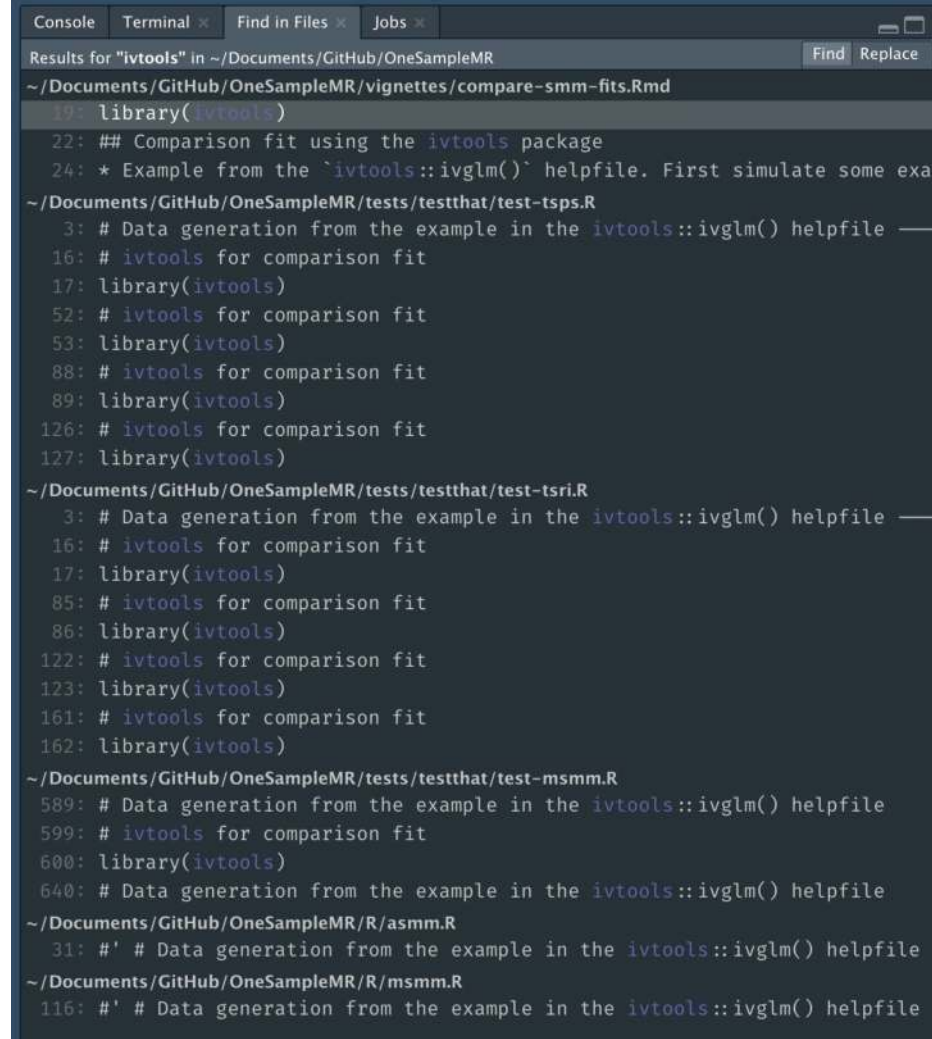

13

- When were ahaz and ivtools last updated?
	- ï ivtools: 2020-02-24
	- $\circ$  ahaz: 2013-06-03
- Question to the group: what strategies would solve the error for
	- $\circ$  ahaz
	- $\circ$  ivtools
	- o OneSampleMR
	- $\circ$   $\ldots$  and will the solutions be the same?

#### C O Fran.r-project.org/web/packages/ahaz/index.html

ahaz: Reqularization for semiparametric additive hazards regression

Computationally efficient procedures for regularized estimation with the semiparametric additive hazards regression model.

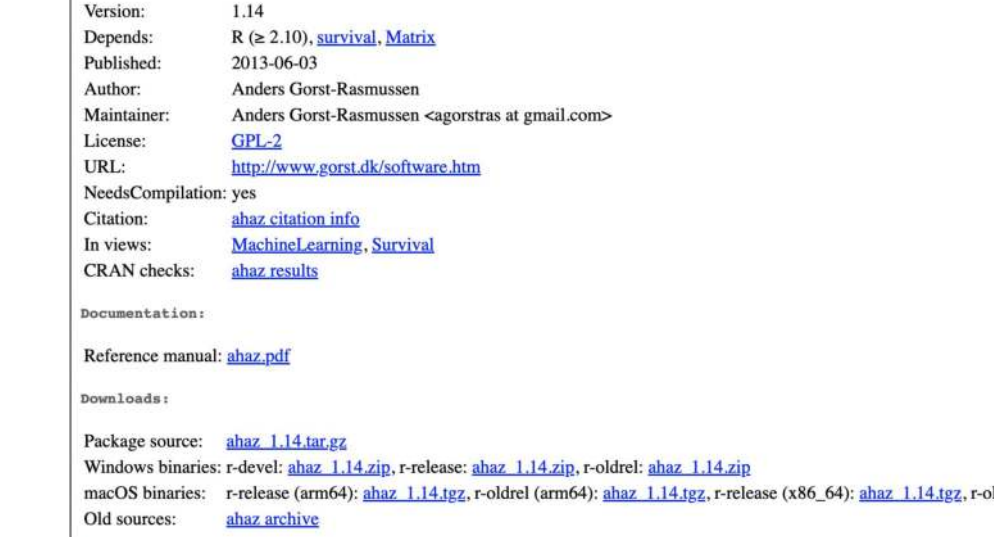

- My fix  $\bullet$ 
	- Removed use of ivtools in OneSampleMR  $\bigcirc$ and resubmitted to CRAN
	- Back to no errors  $\circ$

e cran.r-project.org/web/checks/check\_results\_OneSampleMR.html  $C$   $\Omega$ 

CRAN Package Check Results for Package OneSampleMR

Last updated on 2022-05-15 08:54:57 CEST.

 $\leftarrow$ 

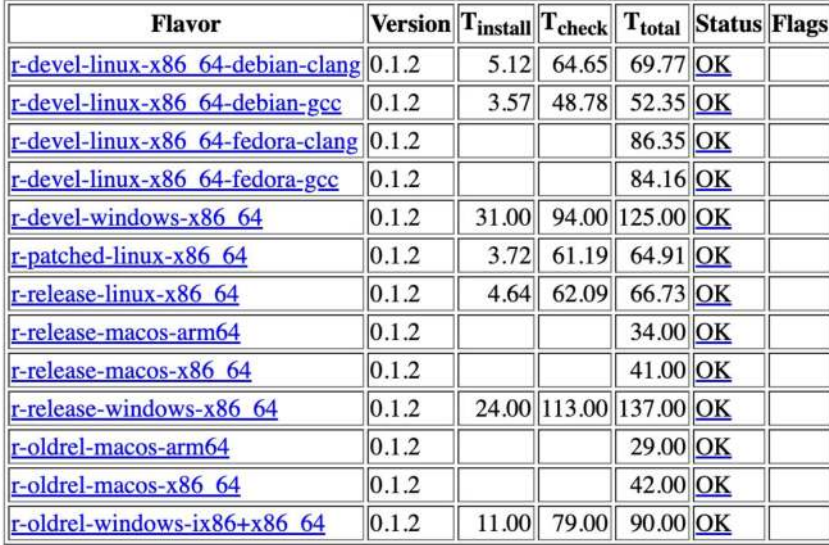

### What happened next?

ahaz was updated  $\bullet$ 

#### $C$   $\Omega$ eran.r-project.org/web/packages/ahaz/index.html

 $\leftarrow$ 

ahaz: Regularization for Semiparametric Additive Hazards Regression

Computationally efficient procedures for regularized estimation with the semiparametric additive hazards regression model.

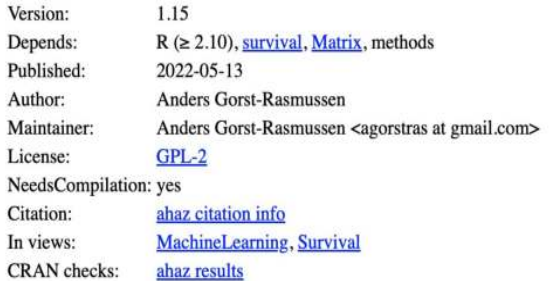

What was the fix in the ahaz package?

- Want to see diff in source code between v1.14 and v1.15
- $\bullet$  But ahaz is not on GitHub/other source control site from the author
- Could make own Git/GitHub repo from CRAN sources (i.e., download .tar.gz files)
- Use R-hub unofficial CRAN mirror (/compare repo page)
- <https://github.com/cran/ahaz/compare>
- Compare tags  $v1.14$  to  $v1.15$
- Git/GitHub has 2 and 3 dot syntax
- [https://github.com/cran/ahaz/compare/1.14](https://github.com/cran/ahaz/compare/1.14...1.15) [...1.15](https://github.com/cran/ahaz/compare/1.14...1.15)

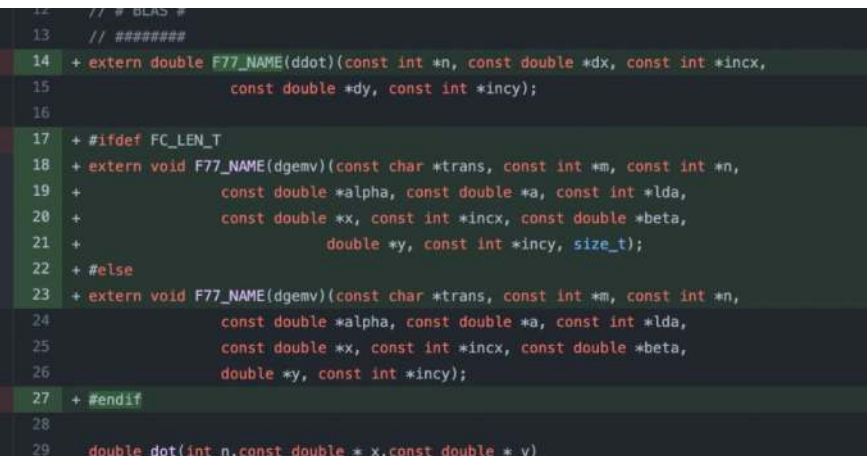

ahaz now reports either ok or a check note  $\bullet$ 

### C O i cran.r-project.org/web/checks/check\_results\_ahaz.html

CRAN Package Check Results for Package ahaz

#### Last updated on 2022-05-18 07:48:51 CEST.

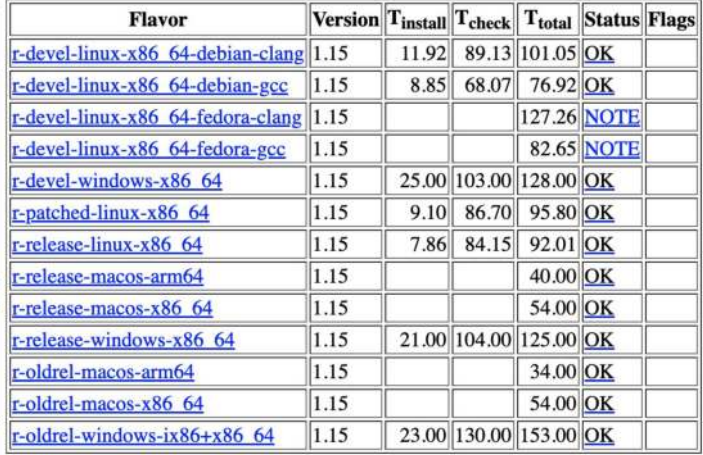

Check Details

Version: 1.15 Check: compiled code **Result: NOTE** File 'ahaz/libs/ahaz.so': Found no calls to: 'R\_registerRoutines', 'R\_useDynamicSymbols'

It is good practice to register native routines and to disable symbol search.

See 'Writing portable packages' in the 'Writing R Extensions' manual. Flavors: r-devel-linux-x86 64-fedora-clang, r-devel-linux-x86 64-fedora-gcc

ivtools now reports ok  $\bullet$ 

C 0 @ cran.r-project.org/web/checks/check\_results\_ivtools.html

CRAN Package Check Results for Package ivtools

Last updated on 2022-05-18 07:49:00 CEST.

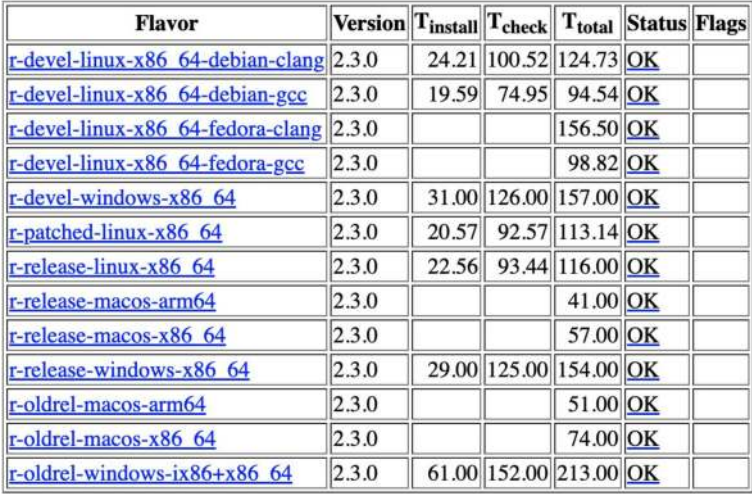

### • TODO: Could put ivtools back in OneSampleMR

- $\circ$  being more careful to remember to use conditionally in every case
- $\circ$  the vignette build should not have failed
- o [https://r-pkgs.org/description.html#guardin](https://r-pkgs.org/description.html#guarding-the-use-of-a-suggested-package) [g-the-use-of-a-suggested-package](https://r-pkgs.org/description.html#guarding-the-use-of-a-suggested-package)

### 8.1.1 Guarding the use of a suggested package

Inside a function in your own package, check for the availability of a suggested package with requireNamespace("pkg", quietly = TRUE). There are two basic scenarios:

```
# the suggested package is required
my fun <- function(a, b) {
  if (!requireNamespace("pkg", quietly = TRUE)) {
    stop(
      "Package \"pkg\" must be installed to use this function.",
      call. = FALSE# code that includes calls such as pkq::f()
# the suggested package is optional; a fallback method is available
my_fun \leftarrow function(a, b) {
 if (requireNamespace("pkg", quietly = TRUE)) {
    pkq: f()\} else {
    g()
```
### **Conclusion**

- Your package can be removed from/archived on CRAN because of a problem with one of its dependency packages ... which feels like it's not really your fault!
- Advice: include as few packages as possible in your Imports and Suggests lists